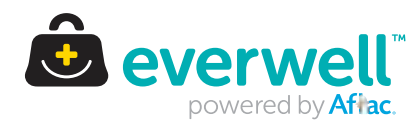

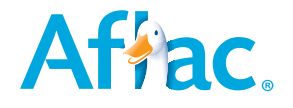

## Everwell Employee **Registration Guide**

## **Welcome to a simpler way to enroll in benefits**

Everwell is your online benefits enrollment platform. It gives you 24/7 access to information and tools that help you make the best decisions for you and your family. To get started, register on the platform by following a few simple steps:

## **Create your account**

- From an internet-connected device, click or enter: https://everwellbenefits.com/member
- **•** On the login page, click I'm new here
- Select a verification method and enter your information
- **•** Once you receive the authentication code, enter it and click Submit
- Your Everwell username will appear on the screen
- Create a secure password, following the listed requirements
- **•** Review the consent statement and click Agree & finish registration
- You can now log into Everwell using your new username and password

## **Review your household information**

- Make any needed updates to your profile information
- Add any dependents

**Employee Registration Guide** 

. Z190554 The policies and plans offered through the Everwell exchange are provided by multiple carriers. Please visit **everwellbenefits com** for more details.

Aflac herein means American Family Life Assurance Company of Columbus and/or American Family Life Assurance Company of New York. Aflac WWHQ | 1932 Wynnton Road | Columbus, GA 31999